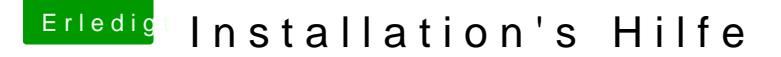

Beitrag von elrobtossohn vom 25. Februar 2018, 18:27

Hallo zusammen ich habe folgenden PC:

Mainboard: Gigabyte GA-880GA-UD3H rev.2.2 Prozessor: AMD Phenom II X6 1100t Grafikkarte: Geforce GT 730 Arbeitsspeicher: 8 GB Betriebssystem: WIndows 10

Meine frage ist nun wie kann ich MacOS Sierra installieren?

Beitrag von anonymous\_writer vom 25. Februar 2018, 19:06

Hallo elrobtossohn,

Herzlich willkommen im Forum.

Wenn du MacOS Sierra installieren möchtest lies dich doch erst mal hier ein. [https://www.hackintosh-forum.de/wffaq/](https://www.hackintosh-forum.de/wffaq/index.php/FAQ/)index.php/FAQ/

Beitrag von Wolfe vom 25. Februar 2018, 19:12

[@derHack](https://www.hackintosh-forum.de/index.php/User/3145-derHackfan/)fiænt hier einer der Experten für AMD-Prozessoren

Beitrag von derHackfan vom 25. Februar 2018, 19:31

Da ist bei OS X El Capitan Schluss und dann auch nur mit Enoch Bootloade dir noch Clover Bootloader aufgrund von UEFi statt BIOS, aber auch dann f SSE4.1 Befehlssatz bei der CPU. Also kein macOS Sierra oder High Sierra ...

Beitrag von elrobtossohn vom 26. Februar 2018, 15:02

Ich habe mir gestern noch OS X El Capitan heruntergeladen und auf gemacht, der Enoch Bootloader startet zwar aber wenn ich OS X installie möchte lädt er zwar startet dann aber wiederum den gesamten PC neu machen könnte?

Beitrag von ralf. vom 26. Februar 2018, 15:21

Mehr Infos wären gut. z.B. an welcher Stelle er genau neu startet. Verbose Mode, und Foto.

Beitrag von elrobtossohn vom 26. Februar 2018, 15:24

Er startet direkt wo ich alles auswählen kann neu. Ich wähle mein USB S Sekunden und startet danach direkt neu es gibt keinerlei Fehler die mir ange Beitrag von ralf. vom 26. Februar 2018, 15:34

Dann fehlt bestimmt ein passender AMD-Kernel. Du kannst es so installieren!: El Capitan - AMD - Legacy Installation

Beitrag von elrobtossohn vom 26. Februar 2018, 16:11

Ich habe das System noch nicht einmal installiert da es sich nicht ma installieren könnte.

Beitrag von ralf. vom 26. Februar 2018, 16:17

Es geht in der Anleitun@Fouomtlodæoneurnd deKherneden du brauchst. Ob du das auf den INstallationstick knallst oder in eine fertige Festplatte is

Beitrag von elrobtossohn vom 26. Februar 2018, 16:28

Wie soll ich eigentlich auf den Stick zugreifen da er im Explorer mir an nichts mit anstellen kann da er erst Formartiert werden müsste.

Beitrag von ralf. vom 26. Februar 2018, 16:42

du hast el capitan auf dem USB-Stick? Dann vermutlich Desineo.

Fallsl du keinen Mac, oder keinen kennst der einen hat,

musst du bei Apple die Snow Leopard-Dvd bestellen, das install runterladen.

Beitrag von elrobtossohn vom 26. Februar 2018, 19:42

Ich habe hier mal ein bild vlt hilft das ja

Beitrag von ralf. vom 27. Februar 2018, 14:48

etwas undeutlich. irgendwie ein USB-Problem. Legacy-Boot im Bios:an USB2-Stick und den Port mal wechseln. USBInjectall.kext

Beitrag von derHackfan vom 28. Februar 2018, 09:05

Schaut so aus als ob der Enoch Bootloader den Verbose Output übereinander